Informatique & Bible, asbl - Belgique Rue de Maredsous, 11 B5537 Denée - Belgique Tél:+32(0)82.69.96.47 Fax:+32(0)82.22.32.69 cib@cibmaredsous.be

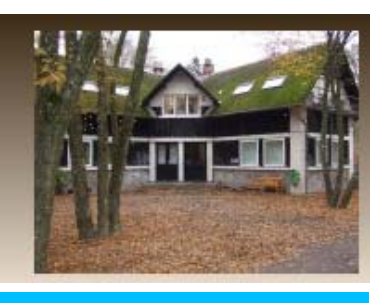

## $\leq$

Interface n° 9[9/72 1er trimestre 199](mailto:cib@cibmaredsous.be)9

## La Bible Pastorale: version électronique

Présentée en avant première au Salon RELIGIO, cette version électronique de la nouvelle Bible de Maredosus vient équipée de nouveautés logicielles qui ont été proposée par le CIB, pour la première fois autour du CD-ROM sur le Roi Baudouin.

Un Nauticiel (programme de "navigation" dans les textes et documents) complète les versions électroniques qu'offrira à l'avenir le CIB-Maredsous.

Quant à l'Heuriciel déjà connu, utilisé et apprécié par plus de 1.000 utilisateurs depuis 1994, il a reçu quelques améliorations notables:

1. possibilité d'attacher des notes pertsonnelles à chaque "document" (à un verset de la Bible par exemple)

2. possibilité d'afficher, sur chaque résultat de recherche, un tableau statistique ou histogramme donnant la proportion de l'usage à différents niveaux dans les textes.

## Bible Pastorale: le Nauticiel

Après l'installation correcte à partir du CD-ROM et de la disquette de protection, la voie royale pour l'utilisateur de la Bible est désormais l'entrée par le Nauticiel qui affiche,sur l'écran d'accueil, le beau dessin chinois servant d'emblème à la couverture de la Bible Pastorale

Quand on a cliqué "OK" on se retrouve devant un écran avec une "Table des Matières" et quelques icônes: document suivant, précédent, impression, presse-papier, ajout au pressepapier, afficher une image, accès à l'Heuriciel, volets d'affichages des différents niveaux de notes

L'arbre peut être déployé jusqu'au niveau des "péricopes" bibliques. C'est déjà un moyen passionnant de voir l'ensemble des passages d'un texte.

Une fois ce niveau atteint, la sélection d'un passage permet son affichage selon une typographie agréable, avec ou sans les annotations, indiquées dans le texte par des flèches aux couleurs correspondant à celle des "volets".

Il vaut aussi la peine de s'aider des riches 'Compléments et aides' dans le Nauticiel qui reprennent: Tables Liturgiques, Lexique, Guide de Lecture...

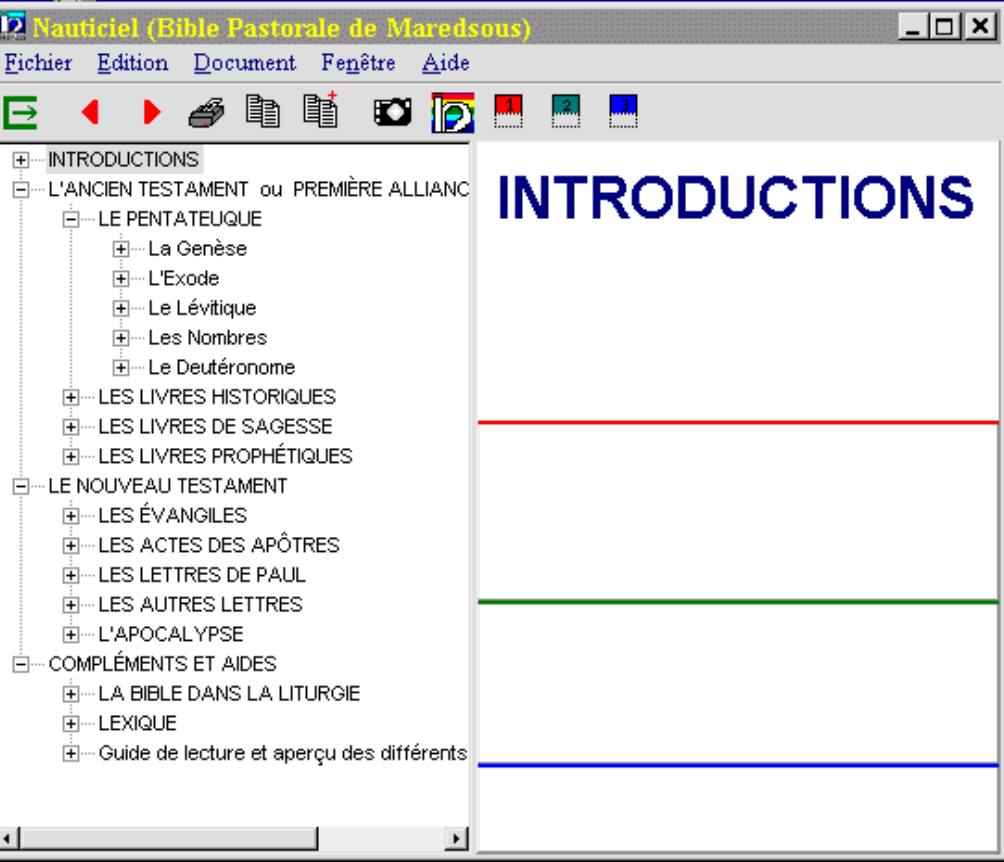

Si dans un document, on veut chercher toutes les occurrences d'un mot, on sélectionne celui-ci et on clique sur l'icône Heuriciel. Celui-ci est alors ouvert et positionné dans l'index sur ce mot.

## Bible Pastorale: l'Heuriciel

Comme toujours, l'index de l'Heuriciel contient la totalité de ce qui peut être recherché dans une base de données offerte. On notera ici la présence de termes auxquels sont accolés des (N). Ce sont des termes utilisés dans les notes: Notes Pastorales (celle que l'on trouve en marge dans la Bible Pastorale imprimée et dans le volet 'rouge' du Nauticiel, dans les notes Exégétiques (en bas de page dans la version imprimée et dans le volet 'vert').

Lorsque je poursuis ma recherche, qu'elle soit simple ou complexe, je puis à tout moment, depuis la fenêtre de résultat, cliquer sur l'histogramme et vérifier les proportions d'utilisation de la recherche dans la Bible. Cet affichage peut se faire suivant plusieurs niveaux: Répartition par section, Répartition par livres, que l'on peut afficher en grandeur réelle (loupe) et imprimer.

Accrocher une note personnelle à un document devient un jeu d'enfant: toute la bubliographie personnelle ou un commentaire pourraient ainsi être annexés et retrouvés sur base des références bibliques.

Y. Juste & Fr. R.-F. Poswick, osb

У.

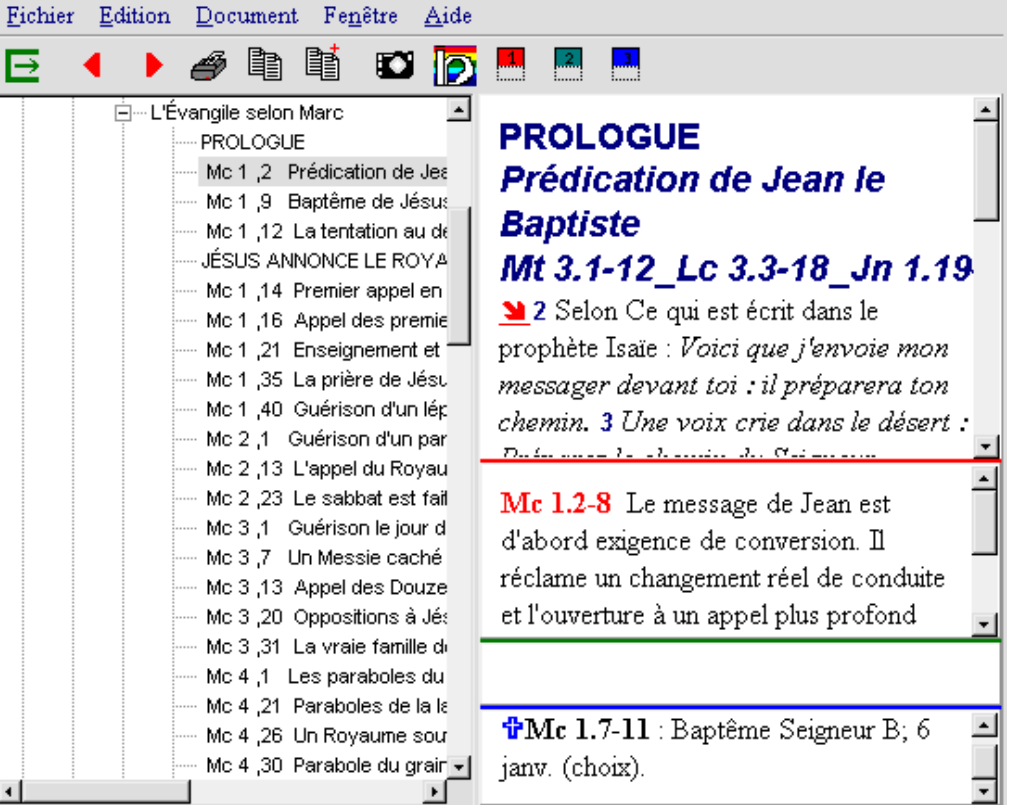

 $\overline{\phantom{a}}$ l $\overline{\phantom{a}}$ l $\overline{\phantom{a}}$ 

**(Bible Pastorale de Maredso)** 

n.

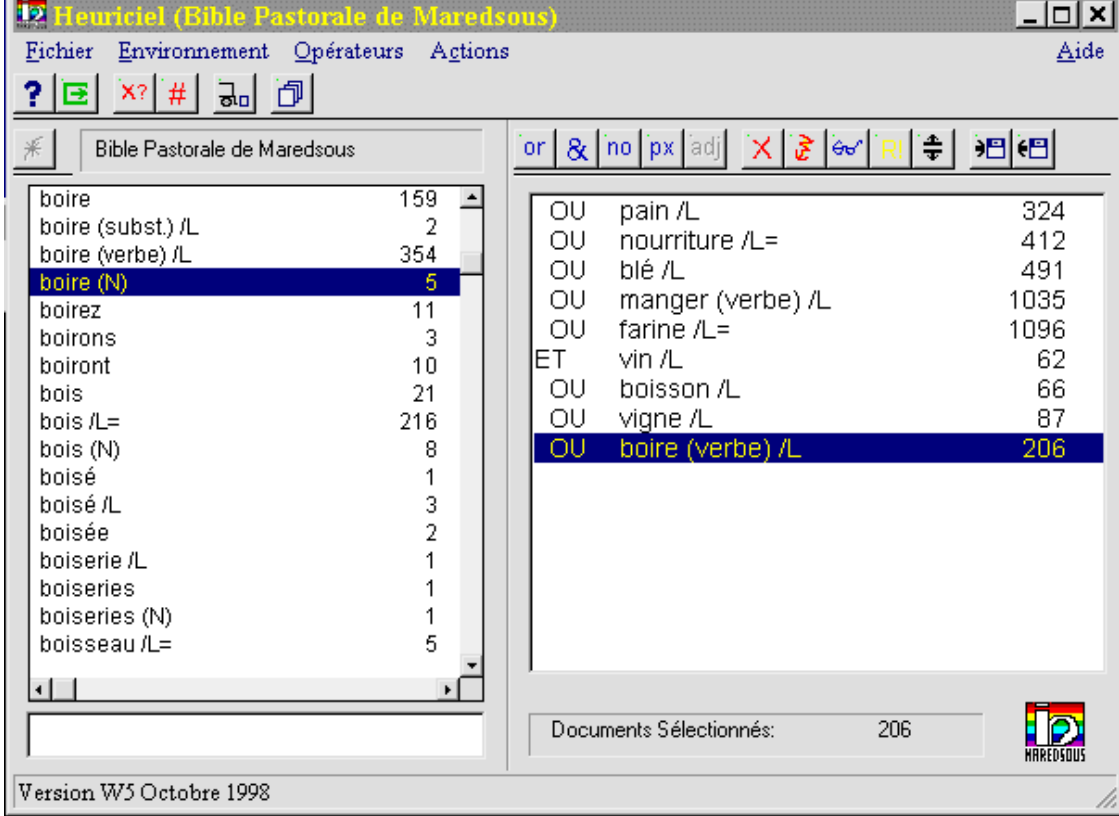

 $\overline{ }$